# Krestfield PKCloud

## **Users**

version 2.0 Copyright Krestfield 2020

# **Overview**

There are three types of user:

- o Standard Users
	- $\circ$  This type of user can view the configuration and perform some operations (start/stop servers, alter logging levels and set the master password) but are unable to manage user accounts, channel configurations or certificates
- o Administrators
	- o This type of account can perform all operations including the management of other user accounts
- o API Users
	- o This account cannot logon to the management console. This account can only be used to access the rest API

When the server is first started you may logon with the following credentials that has Administrator privileges

Username: **admin** Password: **password**

You will immediately be prompted to change the password

It is advisable to create accounts tied to individuals and then remove this default account

1

# **Configuration**

As an Administrator, select the **Users** menu item (note this menu item is not available for non-admin users)

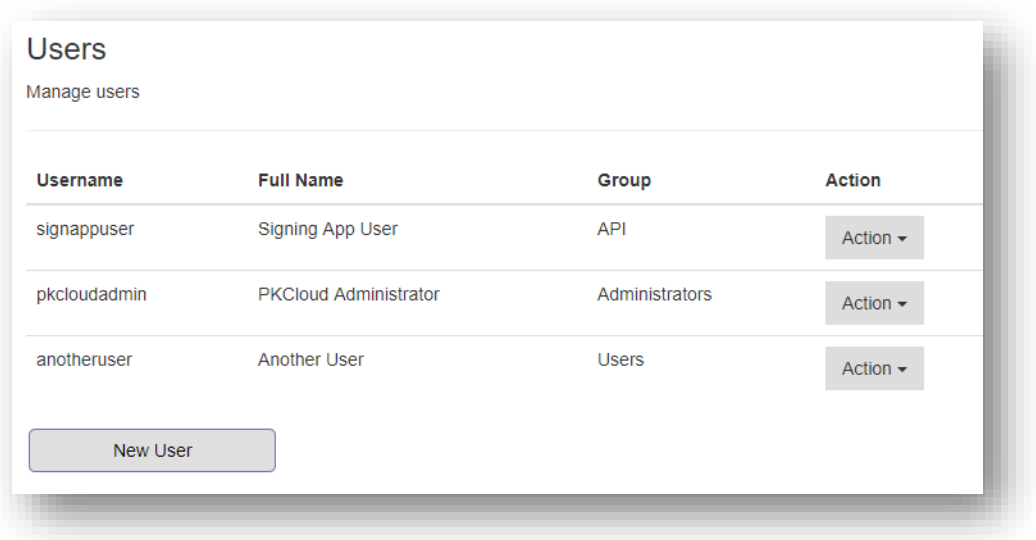

#### To create a user, click **New User**

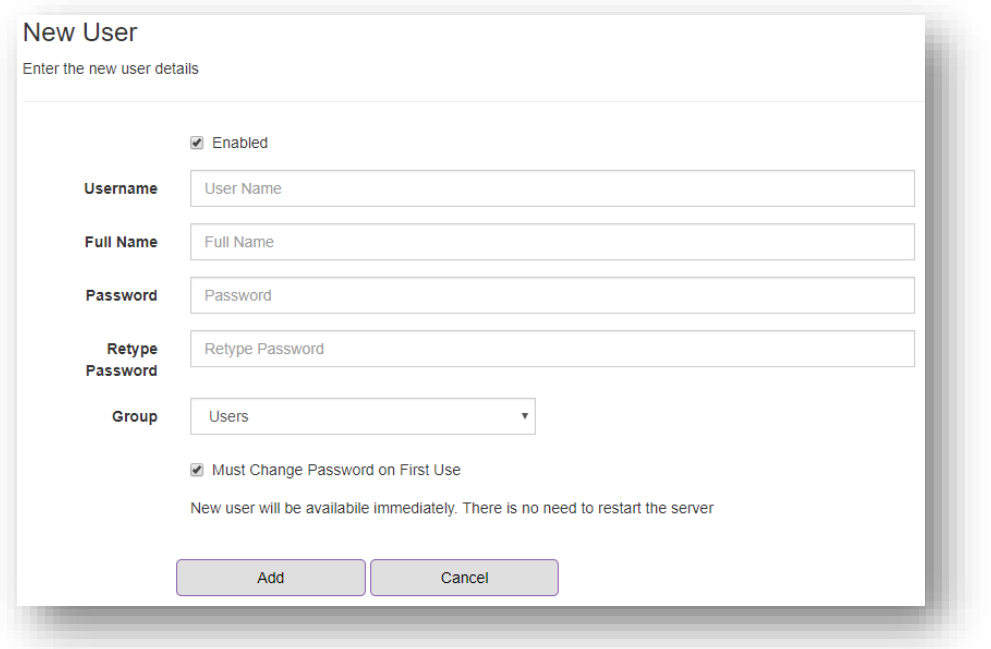

Enter a **Username**, the user's **Full Name** and the **Password**. From the *Group* drop down select either **Users**, **Administrators** or **API** depending on the user type required

If API is selected the **API Key Validity (secs)** option will be available. Enter a numerical value which is the maximum time (in seconds) permitted between API calls before the API Key (which is provided when the API user authenticates to the Rest API) expires and the user will need to re-authenticate. See the RESTful API Specification or more details

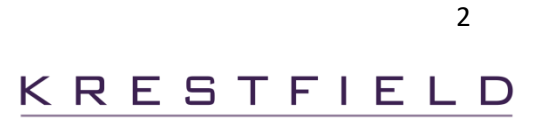

Leave the **Must Change Password on First Use** option checked, to require the user to change their password when they first log in

Click **Add** to add the new user details

To delete a user account, from the Users menu, select **Delete** and confirm

To edit a user's details, from the Users menu, select **Edit** from the Action drop down

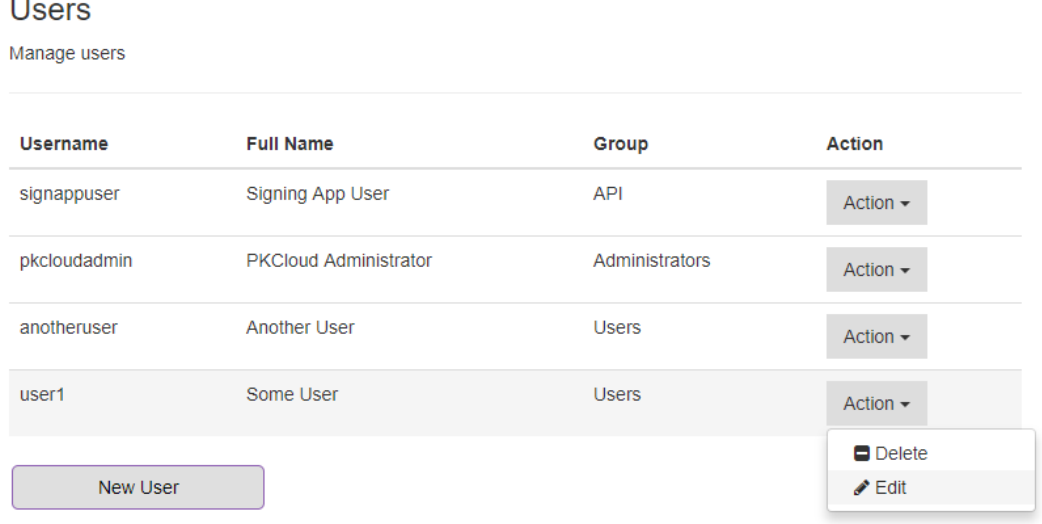

Update the details required (Full Name, Password or API Key Validity). Note you cannot alter a user's group membership, a new account should be created if the group changes

To logout click the **Logout** link at the top of the screen. To edit your own details (including changing your password), click your **user ID** link at the top of the screen

# Locked Accounts

Any of the accounts may be locked (disabled) if they fail to successfully authenticate five times

When this occurs the user will not be able to authenticate until the account is re-enabled by an Administrator

The Administrator must edit the account and check the Enabled option to re-enable the account

Note: If all accounts are locked, contact Krestfield Support for details on how to unlock

3